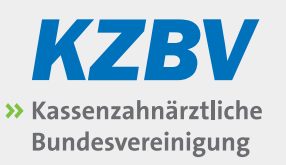

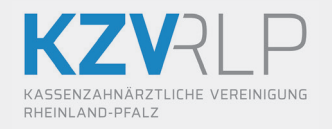

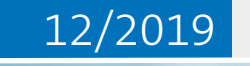

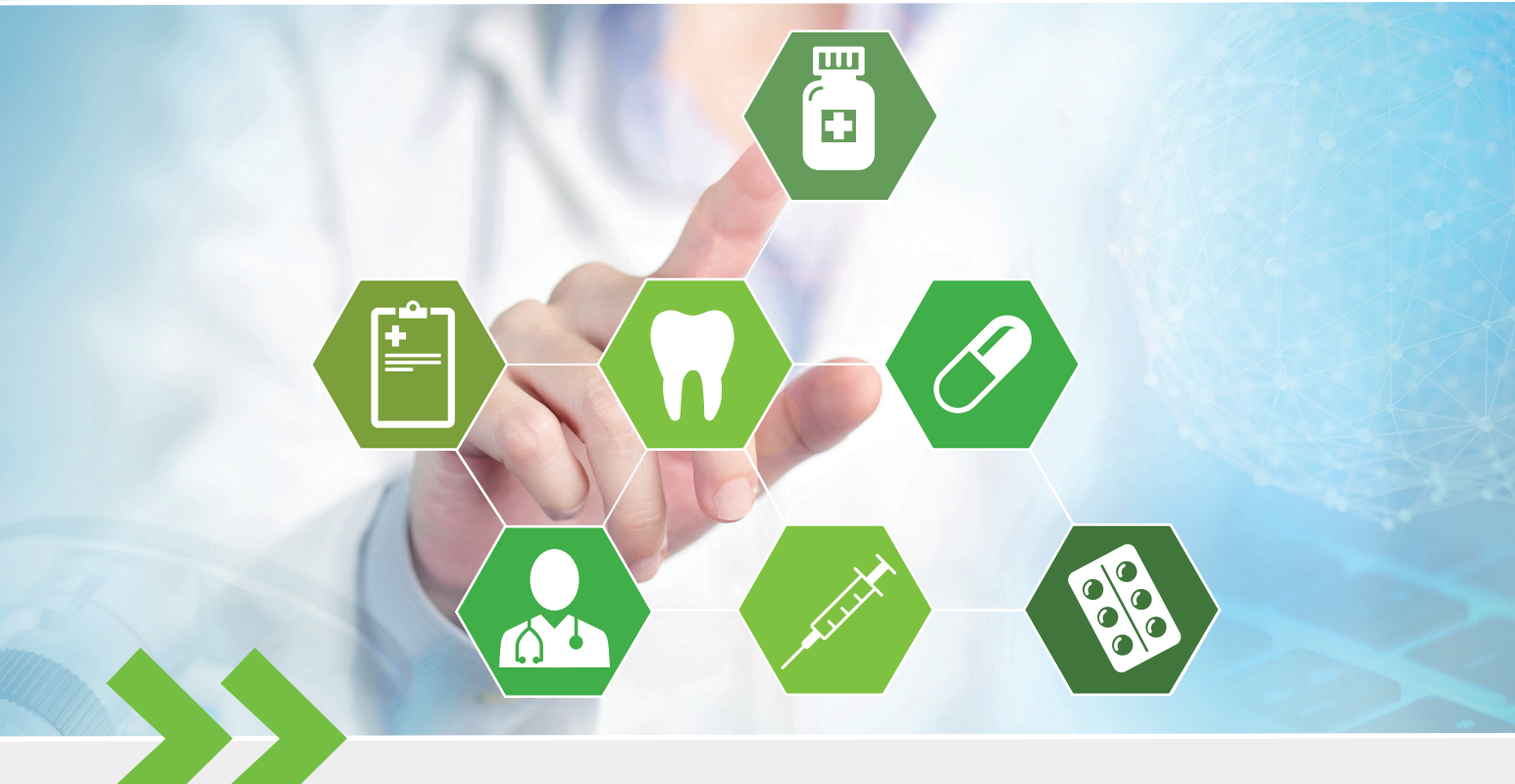

Leitfaden für die Anwendungen eMP/AMTS in der Zahnarztpraxis

# **Inhalt**

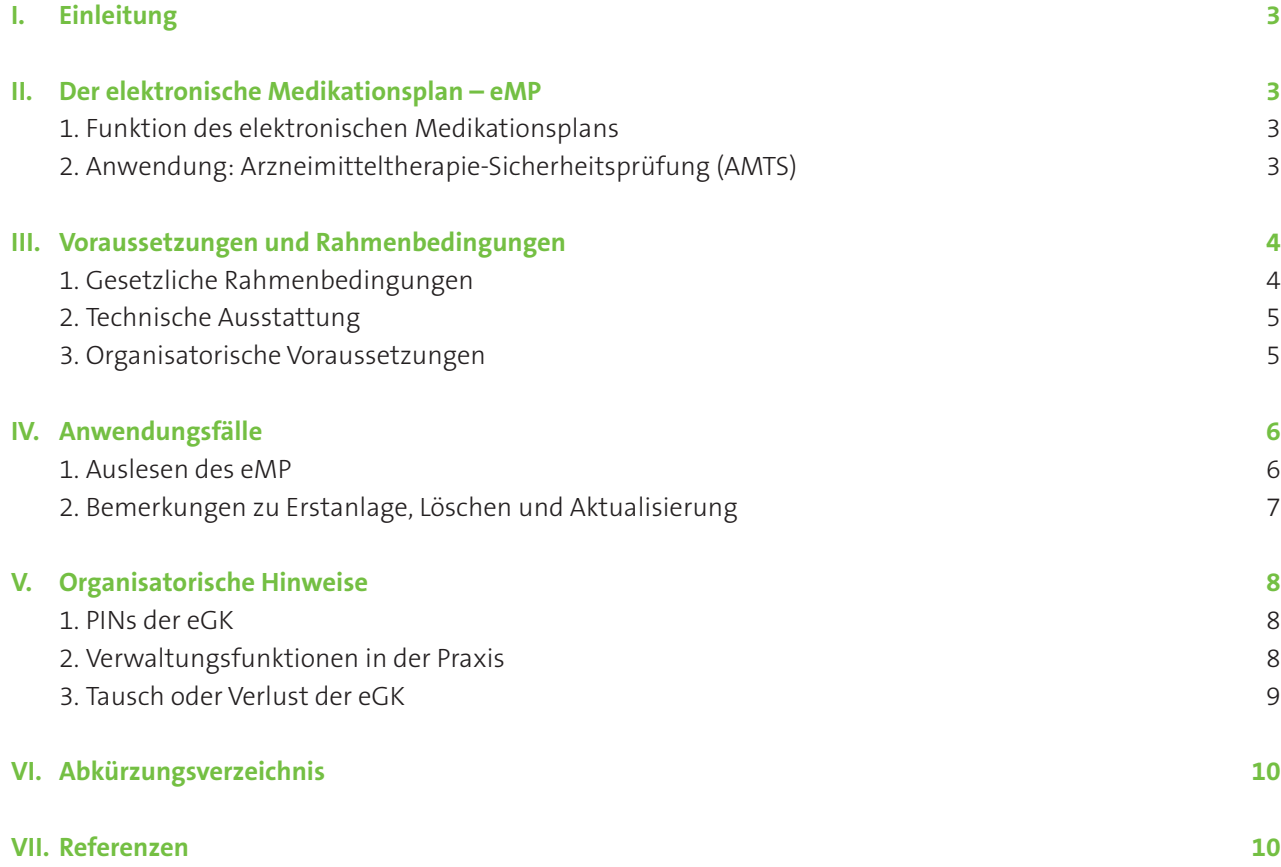

# **I. Einleitung**

Dieser Leitfaden richtet sich an Zahnärztinnen, Zahnärzte und zahnmedizinisches Fachpersonal. Er soll als praktische Anleitung für die Handhabung des elektronischen Medikationsplans (eMP) dienen. Es wird erklärt, welchem Zweck der eMP dient und wie man ihn bedient. Dabei beschränkt sich dieser Leitfaden auf die Belange der zahnmedizinischen Praxen. Für weitere Informationen und größere Detailtiefe wird auf den umfangreichen Leitfaden der gematik [2] verwiesen. Folgen Sie dazu dem Link auf:

*https://gematik.de/anwendungen/medikationsplan*

# **II. Der elektronische Medikationsplan – eMP**

#### **1. Funktion des elektronischen Medikationsplans**

Der elektronische Medikationsplan, kurz eMP, stellt Ihnen und allen an der Medikation von gesetzlich Krankenversicherten Beteiligten<sup>1</sup> bei der ambulanten oder stationären Versorgung Daten zur Verfügung, die für die Arzneimitteltherapie-Sicherheit relevant sind. Der eMP-Datensatz umfasst persönliche Versichertenangaben, Medikationsdaten und weitere medikationsrelevante Informationen sowie Kommentarfelder zum interdisziplinären Informationsaustausch der beteiligten Heilberufsangehörigen.

Der eMP-Datensatz wird auf der elektronischen Gesundheitskarte der Patientin oder des Patienten gespeichert. Die Medikationsdaten und die medikationsrelevanten Informationen können automatisiert zur Arzneimitteltherapie-Sicherheitsprüfung genutzt werden, wenn die Praxissoftware diese Funktion zur Verfügung stellt.

Es handelt sich beim eMP also um eine digitale, auf der eGK gespeicherte Erweiterung des Bundeseinheitlichen Medikationsplans gemäß § 31a SGB V, kurz BMP. Auf Grundlage eines eMP kann ein abgeleiteter BMP in Papierform zur Patienteninformation ausgestellt werden. Es ist jedoch zu beachten, dass der eMP umfangreicher ist als der BMP.

## **2. Anwendung: Arzneimitteltherapie-Sicherheitsprüfung (AMTS)**

Auf Grundlage der Daten im eMP sollte, insofern das Praxisverwaltungssystem dies unterstützt, eine Arzneimitteltherapie-Sicherheitsprüfung durchgeführt werden. Diese zeigt beispielsweise auf, inwieweit bei der vorliegenden bzw. geplanten Medikation Wechselwirkungen und Nebenwirkungen zu erwarten sind, beispielsweise bei der Verordnung von Antibiotika bei Versicherten mit komplexem Krankheits- und Medikationsbild. Bei Bedarf können Sie die Möglichkeit der Einbindung eines entsprechenden Software-Moduls und die damit einhergehenden Kosten bei dem Hersteller Ihrer Praxisverwaltungssoftware erfragen.

**Elektronischer Medikationsplan (eMP) freiwillig für Patienten**

**eMP wird auf eGK des Patienten gespeichert**

**Angelehnt an den BMP kann als Patienteninfo ein Ausdruck aus dem eMP ausgestellt werden**

**AMTS überprüft ein zu verordnendes Arzneimittel auf z. B. Wechsel- und Nebenwirkungen** 

**Funktionsumfang von Ihrem PVS abhängig**

<sup>1</sup> Potentiell zugriffsberechtigt sind Zahnärztinnen und Zahnärzte, Ärztinnen und Ärzte und ihr medizinisches Praxis- und Kranken hauspersonal, Apothekerinnen und Apotheker und das pharmazeutische Apothekenpersonal sowie Psychotherapeutinnen und Psychotherapeuten.

**Zugriff auf eMP nach Berechtigung durch Patient**

# **Anspruch zur Anlage des eMP besteht nicht gegenüber Zahnärzten**

**Zugriff auf eMP mittels Patienten-PIN (durch Patient deaktivierbar)**

**Kopie des eMP verbleibt als medizinische Dokumentation im PVS**

# **III. Voraussetzungen und Rahmenbedingungen**

# **1. Gesetzliche Rahmenbedingungen**

Zahnärztinnen und Zahnärzte können auf den eMP mittels ihres elektronischen Zahnarztausweises oder eines elektronischen Praxisausweises zugreifen (SMC-B, im Rahmen der Anbindung an die TI bereits installiert, steckt im Kartenterminal), wenn sie von der Patientin oder dem Patienten dazu berechtigt wurden. In bestimmten Fällen sind ärztliche Praxen und Apotheken dazu verpflichtet, auf Patientenwunsch einen eMP anzulegen. Gegenüber zahnmedizinischen Praxen besteht ein solcher Anspruch jedoch nicht. Es steht Ihnen also frei, Ihren Patienten einen eMP anzulegen. Im Regelfall ist es jedoch ratsam, der Patientin oder dem Patienten nahezulegen, die Erstanlage durch die hausärztliche Praxis vornehmen zu lassen, welche ein umfassendes Bild zu Befunden, Diagnosen, Therapiemaßnahmen und Medikation hat.

Vor der Erstanlage eines eMP ist die Einwilligung des Patienten einzuholen. Diese Einwilligung kann schriftlich oder mündlich erfolgen, sollte aber in jedem Fall dokumentiert werden. Wird die Einwilligung widerrufen, so ist der eMP von der eGK zu löschen. Zum Zwecke der rechtlichen Absicherung ist dringend zu empfehlen, dass die Einwilligungserklärung und der Widerruf dieser schriftlich geschehen und die Betroffenen über die Folgen der Löschung aufgeklärt werden.

Die Einverständniserklärung, die Sie vor jedem Zugriff auf einen eMP einholen müssen, bedarf keines schriftlichen Verfahrens und kann mündlich erteilt werden. Zudem ist der eMP-Datensatz standardmäßig durch eine PIN geschützt, die allerdings von der Patientin oder dem Patienten deaktiviert werden kann. Darüber hinaus kann auch eine von dem Patienten dazu berechtigte Person die Einverständniserklärung erteilen, indem sie die sogenannte Vertreter-PIN eingibt. (Weiteres zu den PINs der eGK finden Sie in Abschnitt V.1)

Bei der Aktualisierung des eMP wird die Vorgängerversion zu Dokumentationszwecken automatisch von Ihrer Praxisverwaltungssoftware gespeichert. Dies gehört zur medizinischen Dokumentation und bedarf keiner zusätzlichen Einverständniserklärung, wohl aber der Aufklärung der Patientin oder des Patienten.

Der "Datenschutz- und Datensicherheits-Leitfaden für die Zahnarztpraxis-EDV" von KZBV und Bundeszahnärztekammer [4] enthält weitere Informationen zur datenschutzrechlichen Aufklärung, der Einwilligung sowie deren Dokumentation, siehe dazu *https://www.kzbv.de/datenschutzleitfaden*

## **2. Technische Ausstattung**

Die notwendige technische Ausstattung für die Nutzung des eMP besteht aus:

- mindestens einem eHealth-Konnektor (Konnektor mit QES<sup>2</sup>-, NFDM<sup>3</sup>-, eMP-Fachmodulen),
- einem elektronischen Praxisausweis (SMC-B); bereits mit Anbindung der Praxis an die TI installiert,
- ggf. einem zusätzlichen Kartenterminal (s. § 2 Abs. 2 Anlage 11c BMV-Z) und
- eMP-fähiger Praxisverwaltungssoftware.

Die Nutzung der medizinischen Anwendungen über die TI setzt aus rechtlichen Gründen zudem das Vorliegen eines elektronischen Heilberufsausweises (HBA) in der Praxis voraus. Andernfalls darf der elektronische Praxisausweis (SMC-B) nicht zum Auslesen oder Aktualisieren des eMP genutzt werden.

## **3. Organisatorische Voraussetzungen**

Aus datenschutzrechtlichen Gründen ist es wichtig, dass bei der PIN-Eingabe Diskretion gewahrt wird. Das Display und der Ziffernblock dürfen bei der PIN-Eingabe nicht von Dritten einsehbar sein. Bei der Platzierung des Kartenterminals (bspw. am Empfangstresen) ist daher für eine vertrauliche Umgebung zu sorgen. Insbesondere muss das Kartenterminal dazu geeignet sein, über den Tresen gereicht und so platziert zu werden, dass es zum Patienten gedreht werden kann. Darüber hinaus sollte das Kartenterminal behindertengerecht positioniert sein.

**Display und Ziffernblock so positionieren, dass nur der Patient Einblick bei der Eingabe hat (Diskretion)**

<sup>2</sup> Qualifizierte elektronische Signatur, eine kryptografische elektronische Signatur gemäß EU-Signaturrichtlinie

<sup>3</sup> Notfalldatenmanagement, eine weitere Anwendung der eGK

# **Anwendungsfälle**

- **• Anlage**
- **• Auslesen**
- **• Aktualisieren**
- **• Löschen**
- **• Ausdruck für Patient (BMP)**

# **Für Zahnarztpraxen Nutzen im Auslesen des eMP**

# **Auslesen des eMP abhängig von Ihrer Praxisverwaltungssoftware**

**Auslesen Schritt-für-Schritt**

# **IV. Anwendungsfälle**

Die möglichen Aktionen, die den eMP betreffen, sind:

- 1. Anlegen eines eMP
- 2. Auslesen eines eMP
- 3. Aktualisieren eines eMP
- 4. Löschen eines eMP
- 5. Erstellen des vom eMP abgeleiteten BMP

Im Regelfall ist davon auszugehen, dass die hausärztliche Praxis des Patienten den eMP anlegt. Die Aktualisierung sollte in der Regel bei Verordnung oder in der Apotheke nach Dispensierung geschehen. Der häufigste eMP-Anwendungsfall des zahnärztlichen Alltags ist vermutlich das Auslesen der Medikationsdaten. Daher wird im Folgenden lediglich das Auslesen des eMP genauer beschrieben. Weitere Anleitungen und exemplarische Abbildungen finden Sie auf der Website der gematik. Folgen Sie dazu dem Link auf: *[2] http://www.gematik.de/anwendungen/medikationsplan*

# **1. Auslesen des eMP**

Die Benutzerführung beim Auslesen der elektronischen Medikationsdaten von der eGK variiert je nach Praxissoftware. In der Regel sind die folgenden Schritte nötig.

# Schritt-für-Schritt-Anleitung: Auslesen

**Vorbedingungen:** Es wird im Folgenden davon ausgegangen, dass die Patientin oder der Patient eine gültige eGK besitzt und bei sich trägt, auf der bereits ein eMP gespeichert ist. Im seltenen Fall, dass an Stelle des Patienten eine von ihm bestimmte Person die eGK vorlegt, muss die sogenannte Vertreter-PIN (vgl. Abschnitt V.2) aktiviert sein und eingegeben werden. Ansonsten ist analog zu verfahren.

# Schritt 1: Zustimmung einholen

Da es sich um die Verarbeitung persönlicher medizinischer Daten handelt, muss vor dem Auslesen der Daten die (mündliche) Einverständniserklärung des Patienten eingeholt und dokumentiert werden (vgl. Abschnitt III.1).

# Schritt 2: Übertragung der eMP-Daten von der eGK in die Praxisverwaltungssoftware (PVS)

Stecken Sie die eGK in das Kartenterminal und stoßen Sie in Ihrer Praxissoftware das Auslesen des elektronischen Medikationsplans an. (Wie dies genau von Statten geht hängt von Ihrer Praxisverwaltungssoftware ab; bitte konsultieren Sie im Zweifel Ihr Softwarehaus.) Falls aktiviert, muss die Patientin oder der Patient die PIN am Kartenterminal eingeben. Daraufhin werden die Medikationsdaten in das Praxisverwaltungssystem geladen.

## Schritt 3: Anzeigen des eMP, Speicherung einer Kopie

Nun kann der eMP angezeigt werden. Im Hintergrund wird parallel automatisch eine Kopie des elektronischen Medikationsplans in der Patientenkartei gespeichert. Auf diese lokale Kopie kann auch noch zu einem beliebigen späteren Zeitpunkt zugegriffen werden, auch in Abwesenheit des Patienten.

## **2. Bemerkungen zu Erstanlage, Löschen und Aktualisierung**

#### 1. Erstanlage eines eMP

Der elektronische Medikationsplan wird in der Regel durch die hausärztliche Praxis bzw. die behandelnde Ärztin oder den behandelnden Arzt angelegt, die oder der ein umfassendes Bild über die verschriebenen Arzneimittel des Patienten hat. An die hausärztliche Praxis bzw. den Arzt können Patienten auch verwiesen werden, wenn sie in Ihrer Zahnarztpraxis um Anlage des eMP bitten. Sollten Sie der Bitte um die Anlage des elektronischen Medikationsplans nachkommen, ist unbedingt die Einwilligung der betroffenen Person einzuholen und zu dokumentieren, vgl. Abschnitt III.1.

# 2. Löschen eines eMP

Das Löschen des eMP-Datensatzes von der eGK einer behandelten Person hat zur Folge, dass auch die anderen an der Behandlung oder Medikation Beteiligten nicht mehr auf den elektronischen Medikationsplan auf der eGK zugreifen können. (Dies betrifft nicht die lokal in der Praxissoftware gespeicherten Kopien, die Teil der medizinischen Dokumentation sind.) Vor dem Löschen eines eMP-Datensatzes von der eGK ist die Karteninhaberin bzw. der Karteninhaber also in verständlichen Worten über die Folgen aufzuklären. Der Widerruf sollte schriftlich dokumentiert werden.

#### 3. Aktualisieren eines eMP

Bei der Aktualisierung eines eMP ist zu beachten, dass es eine gewisse Überschneidung der Medikationsdaten mit dem sogenannten Notfalldatensatz (NFD) gibt. Dieser Datensatz kann auf Patientenwunsch ebenfalls auf der eGK gespeichert werden; gegebenenfalls sollte auch dieser entsprechend aktualisiert werden. Dabei ist zu beachten, dass hierfür eine eigenständige Einwilligung bzw. Einverständniserklärung eingeholt werden muss.

Näheres zum Notfalldatenmanagement können Sie dem "Leitfaden für das Notfalldatenmanagement in der zahnärztlichen Praxis" [3] der KZBV entnehmen.

**Kopie des eMP verbleibt als Dokumentation im PVS**

**Erstanlage des eMP: In der hausärztlichen Praxis anzuraten**

**Löschen des eMP: Aufklären und Widerruf schriftlich dokumentieren**

**Aktualisieren des eMP: Ggfs. Notfalldatensatz anpassen**

**PIN-Eingabe durch Patient bzw. Vertreter-PIN durch einen ermächtigten Vertreter des Patienten**

# **V. Organisatorische Hinweise**

# **1. PINs der eGK**

Der Zugriff auf den eMP setzt standardmäßig eine PIN-Eingabe durch die Patientin oder den Patienten voraus. Dieser PIN-Schutz kann von der betroffenen Person aufgehoben werden, indem diese die PIN deaktiviert. Die PIN bleibt dann deaktiviert, bis sie manuell wieder aktiviert wird. Zudem kann eine sogenannte Vertreter-PIN eingerichtet werden: Mit Eingabe der Vertreter-PIN kann eine beliebige von dem Kartenihaber dazu bestimmte und mit der eGK ausgerüstete Person Ihnen den Zugriff auf den eMP gestatten. Die vertretende Person ist nicht dazu berechtigt, die Vertreter-PIN zu ändern.

Nach drei Falscheingaben der PIN wird diese gesperrt. Dies betrifft jede PIN einzeln – wurde beispielsweise nur die Vertreter-PIN dreimal falsch eingegeben, kann der Patient weiterhin mit der eigentlichen PIN zugreifen.

Sollte der Patient eine neue eGK erhalten haben, muss die Vertreter-PIN neu gesetzt werden, falls sie weiterhin angewendet werden soll.

Bei Rückfragen der Patientinnen oder der Patienten zu den PINs der eGK können sie an ihre Krankenkasse (als kartenherausgebende Stelle) verwiesen werden.

#### **2. Verwaltungsfunktionen in der Praxis**

In der Praxis können folgende Verwaltungsfunktionen ausgeführt werden:

- Entgegennahme und der Widerruf von Einwilligungen in die Speicherung des elektronischen Medikationsplans auf der eGK
- Ansicht der auf der eGK gespeicherten Einwilligungsinformationen

Die Krankenkassen sind damit beauftragt, Lösungen anzubieten, damit die folgenden PIN-Einstellungen der eGK von den Versicherten selbst verwaltet werden können:

- Aktivierung oder Deaktivierung der PIN-Sperre (bei eGKs ab Generation "G2.1")
- Einrichtung oder Änderung der Vertreter-PIN

Voraussetzung hierfür ist der Besuch der Patientin oder des Patienten in einer Geschäftsstelle der Krankenkasse oder das Vorhandensein eines Kartenlesegerätes. Es ist damit zu rechnen, dass im Einzelfall Patienten Ihre Praxis aufsuchen, um die PINs ihrer eGK zu verwalten. Da keine gesetzliche Verpflichtung für Zahnarztpraxen besteht, den Patienten dies in der Praxis zu ermöglichen, obliegt es Ihrem Ermessen. Gleichwohl sind zum aktuellen Zeitpunkt die oben genannten Aktionen aus technischen Gründen (Vorhandensein eines Kartenlesegerätes) neben dem Besuch in einer Geschäftsstelle der Krankenkasse nur in Arzt-, Zahnarztpraxen etc. möglich.

Zudem können folgende Operationen nicht in der Praxis, sondern ausschließlich mittels der oben genannten technischen Lösungen der Krankenkassen umgesetzt werden:

- Einsehen der Protokolldaten auf der eGK
- Ändern der Versicherten-PIN
- Verbergen oder Sichtbarmachen des eMP

# **3. Tausch oder Verlust der eGK**

Da der eMP (vorerst) ausschließlich auf der eGK gespeichert wird, muss er beim Tausch der eGK von der alten auf die neue Karte übetragen werden. Alternativ kann auch eine Praxis oder Apotheke, in deren elektronischer Dokumentation die aktuellste Version des eMP-Datensatzes des Versicherten vorliegt, den eMP in Form einer Erstanlage auf die neue eGK übertragen. Diese Prozesse können technisch auch in einer zahnärztlichen Praxis durchgeführt werden; es besteht hierzu allerdings keine Verpflichtung.

**Neue eGK enthält keinen eMP, Kopie aus dem PVS möglich bzw. von alter eGK auf neue eGK**

# **VI. Abkürzungsverzeichnis**

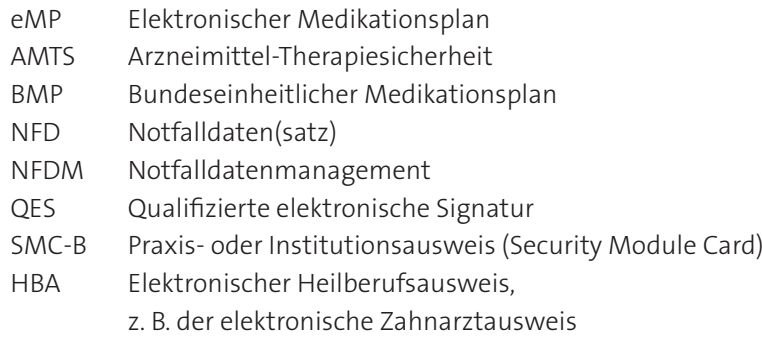

# **VII. Referenzen**

- [1] KZBV-Leitfaden eMP/AMTS auf: *https://www.kzbv.de/telematik-und-it*
- [2] gematik-Leitfaden eMP/AMTS auf: *https://www.gematik.de/anwendungen/medikationsplan*
- [3] gematik-Leitfaden NFDM auf: *https://www.gematik.de/anwendungen/notfalldaten*
- [4] Rechtsgrundlagen und Hinweise für die Zahnarztpraxis Datenschutz- und Datensicherheits-Leitfaden für die Zahnarztpraxis-EDV: *https://www.kzbv.de/datenschutzleitfaden*

# **Impressum**

#### **Herausgeber**

Kassenzahnärztliche Bundesvereinigung (KZBV) Körperschaft des öffentlichen Rechts Universitätsstraße 73 50931 Köln

Telefon 0221 40 01-0 Fax 0221 40 40 35

E-Mail post@kzbv.de Website [www.kzbv.de](https://www.kzbv.de)  Facebook facebook.com/vertragszahnaerzte Twitter twitter.com/kzbv YouTube youtube.com/diekzbv

#### **Partnerwebsites**

[www.cirsdent-jzz.de](https://www.cirsdent-jzz.de) [www.informationen-zum-zahnersatz.de](https://www.informationen-zum-zahnersatz.de)  [www.patientenberatung-der-zahnaerzte.de](https://www.patientenberatung-der-zahnaerzte.de) [www.idz.institute](https://www.idz.institute) [www.zm-online.de](https://www.zm-online.de)

## **Redaktion**

Abteilung Telematik Abteilung Presse- und Öffentlichkeitsarbeit

# **Gestaltung**

atelier wieneritsch

**Titelbild**  istockphoto.com – Claudio Ventrella

1. Auflage, Köln, Dezember 2019